## **T**<sup>5</sup><sup>2</sup> Microsoft Teams Assignment Submission and Feedback

## **For a video guide, click [here](https://web.microsoftstream.com/video/c0669068-88cc-4c24-a94b-730e373e7cbe)**

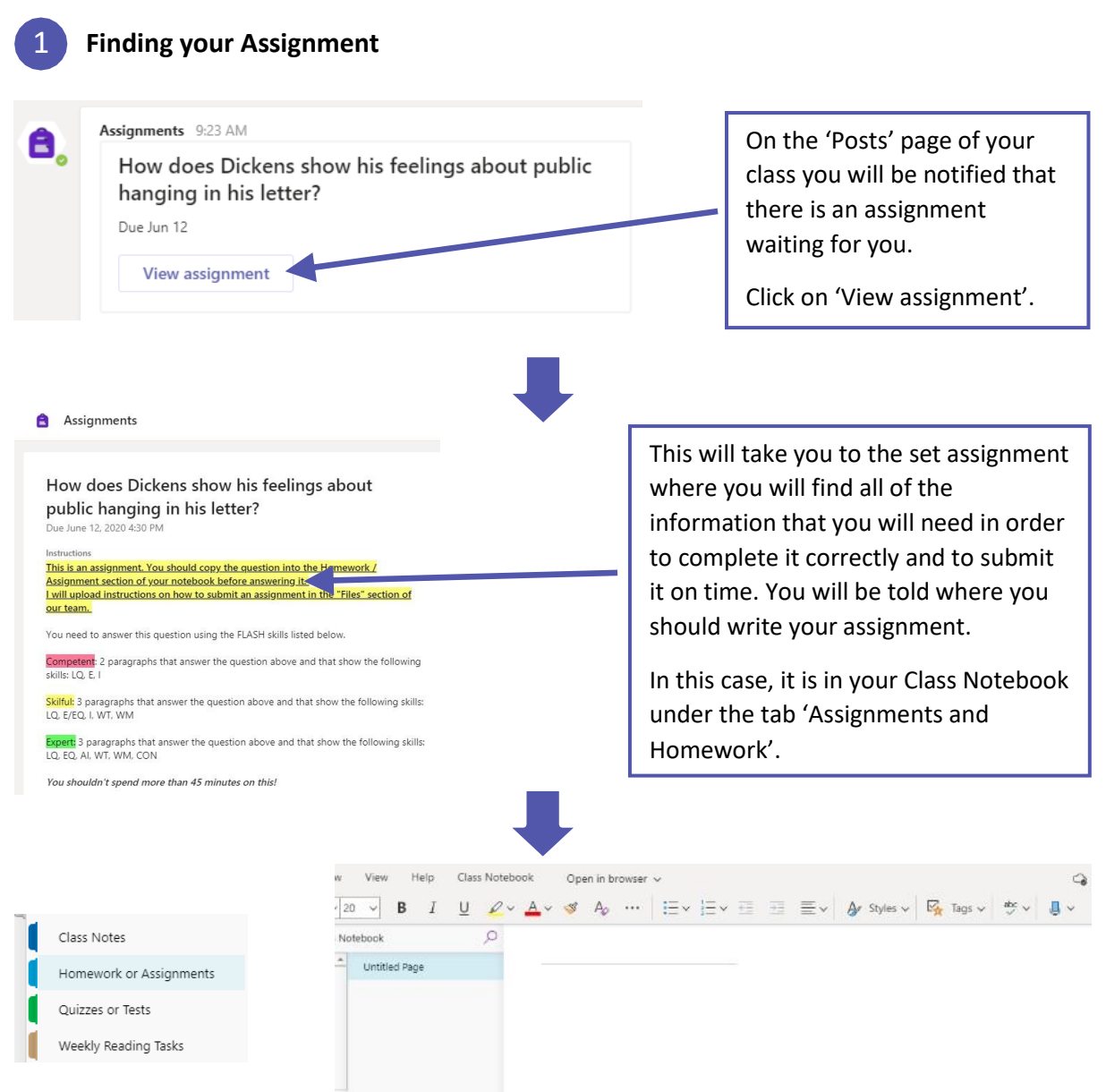

Now go to your own 'Class Notebook', open the tabs by clicking  $\| \mathbb{N} \|$  in the top left corner and click on the tab you have been told to write your assignment in.

Your notebook is a private space in which only you and your teacher can access.

*Remember your work is saved automatically.*

You should always give your work an appropriate title (usually the question you have been asked to answer) and a date.

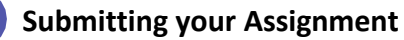

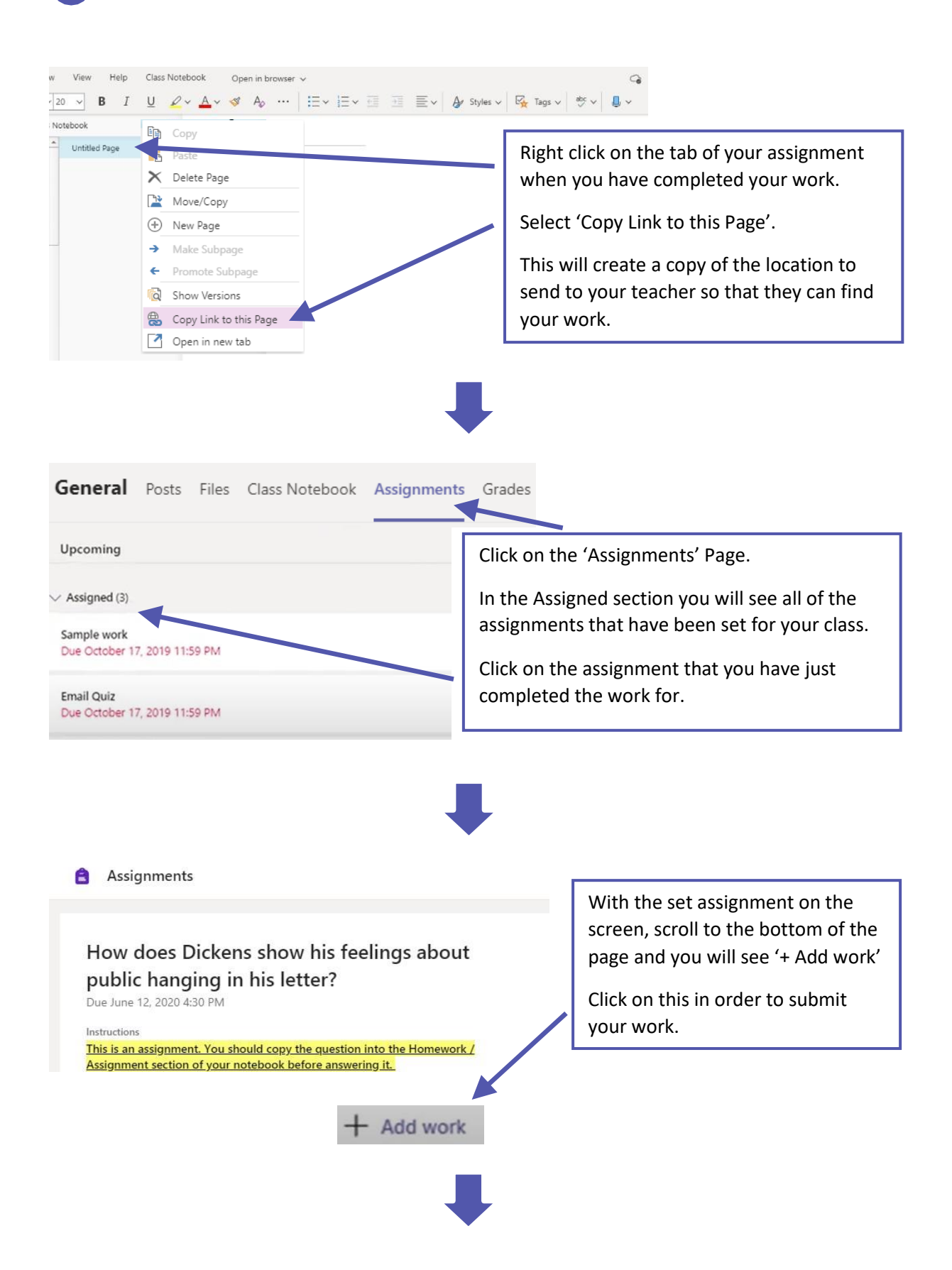

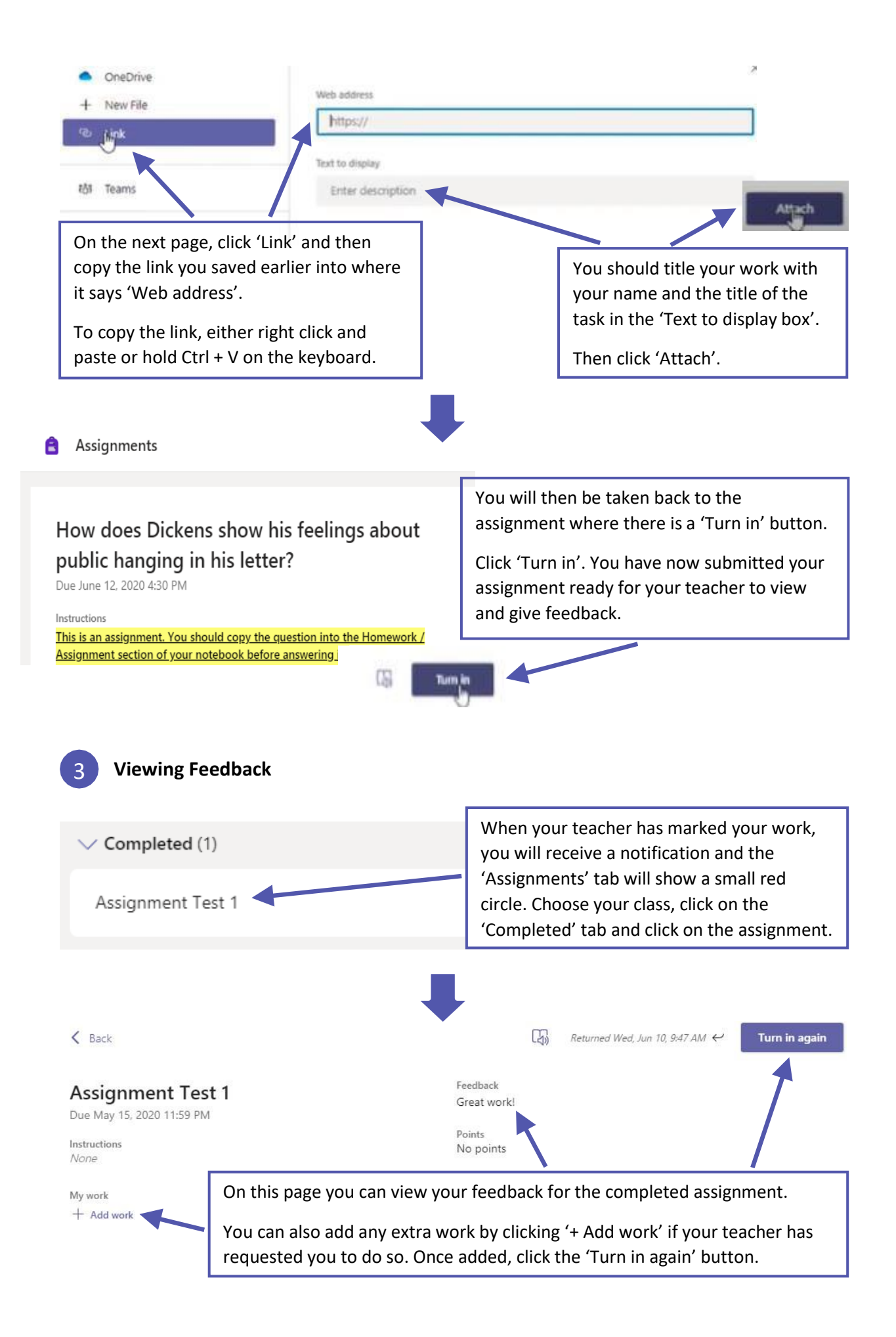